## Sujet 2: Utilisation des Logiciels

#### MSE3113: Outils et logiciels pour l'optimisation

Andrew J. Miller

Dernière mise au jour: October 26, 2011

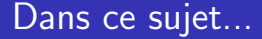

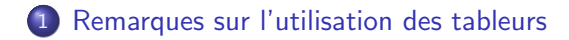

#### 2 [Remarques sur l'utilisation d'Xpress](#page-7-0)

### Documentation

- Les transparents de ce cours ne sont pas une référence de documentation! Il s'agit plutôt d'un rappel de certaines choses importantes.
- Beaucoup de documentation est disponsible avec le logiciel.
- **E**n revanche, vous êtes *invités* à faire copier/coller avec tous les fichiers que je mets à votre disposition

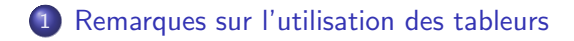

<span id="page-3-0"></span>[Remarques sur l'utilisation d'Xpress](#page-7-0)

### Rapport des réponses

- **•** Toujours disponible.
- Ce rapport contient des informations sur la solution réalisable trouvée.

## Rapport de la sensibilité

- Uniquement disponible pour les problèmes continues (e.g., programmes linéaires), et non pas pour le problèmes avec variables entières
- Ce rapport contient des informations sur les solutions primales et duales.

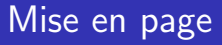

Très important

Il est recommandé d'utiliser la mise en page d'éclairer la différence entre les données, les variables, l'objectif, et les contraintes.

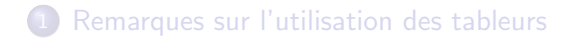

#### <span id="page-7-0"></span>[Remarques sur l'utilisation d'Xpress](#page-7-0)

# Bloque de déclarations

- **Il faut** déclarer ici toutes les indices et toutes les variables.
- **IL est très fortement conseillé** de déclarer ici toutes les donn´ees, les contraintes, et l'objectif.

La déclaration de toutes les éléments qu'on va utiliser après dans le code est une très bonne pratique.

Ça aidera énormément à éviter et trouver des erreurs après.

## Types dans Xpress

- integer : données entières
- o real : données réelles
- mpvar : variable
- **Inctr : une fonction linéaire**; utilisé pour l'objectif et les contraintes

### Sommes et boucles

Notez bien la syntaxe de

- la commande sum
- le boucle forall
	- utilisation de in
	- · placement de do et end-do

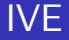

#### Très utile

- · Fenêtre "Project Explorer"
- **•** Fenêtre "Information"
- **•** Fenêtre "Run"

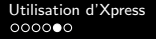

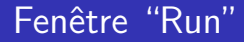

A noter : les différents boutons

Pour les programmes linéaires, surtout le bouton matrice

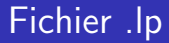

# Généré par la commande "exportprob", par exemple  $exportprob(1, 'Ajax-fixed'')$ , objective)

Premier argument: 0 pour minimisation ; 1 pour maximisation.